flowkon Flow Cytometry User Instructions at the University of Konstanz

# **FACSFortessaTM – HTS User Instructions**

The BD™ High Throughput Sampler (HTS) option for the BD LSRFortessa™ cell analyzer provides rapid, fully automated sample acquisition from microtiter plates. In highthroughput mode, the HTS can process a 96-well plate in fewer than 15 minutes. Standard throughput mode can be selected for acquisition of larger sample volumes.

## Preparing the HTS

- $\boxtimes$  Switch the acquisition control to plate mode.  $\frac{1}{2}$ This will switch off the DCM pump.
- $\boxtimes$  Unscrew the tube retainer (grey ring  $\Box$ ) that holds the DCM sleeve onto the SIT and carefully remove the sleeve.
- $\boxtimes$  Remove the DCM sleeve and replace it with the shorter SIT protector.
- $\boxtimes$  Install the sample coupler on the SIT.
- $\boxtimes$  Check the level in the connected water bottle (> ~30 mL).
- $\boxtimes$  Switch on the HTS reader (on the backside).
- $\boxtimes$  Press the Run button (the HTS does not operate in STNDBY mode).

## Initialisation and Priming the HTS

*Note: Don't change PMTV of fluorescence channels after enabling compensation.*

- $\boxtimes$  Operation of the loader is only possible via DIVA software do not use the prime button on the instrument.
- $\boxtimes$  When the BD DIVA software is already open, go HTS  $\rightarrow$  Re-Initialize.
- $\boxtimes$  Start BD DIVA software. The HTS will initialize automatically, otherwise go to HTS  $\rightarrow$  Re-Initialize
- $\boxtimes$  Prime the HTS (Sheath tubing connected): HTS  $\rightarrow$  Prime. 3x in total.

### Run your Experiment

See detailed instructions on HTS Programming.

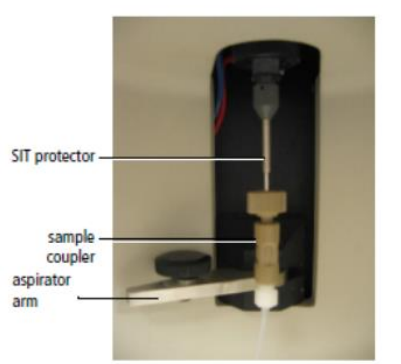

## Cleaning Procedure after Measurement

- $\boxtimes$  Include 3x4 wells for cleaning solutions on your plate (F9-F12, G9-G12, H9-H12) OR use a separate plate for the cleaning procedure.
- $\boxtimes$  Fill 250 µL FACSClean in 4 wells, F9-F12.
- $\boxtimes$  Fill 250 µL FACSRinse in 4 wells, G9-G12.
- $\boxtimes$  Fill 250 µL MQ H<sub>2</sub>O in 4 wells, H9-H12.

#### Shutting Down the System

Return to Tube-based acquisition mode:

- **Ø STNDBY mode.**
- ⊠ Switch off HTS.
- $\boxtimes$  Remove the sample coupler from the SIT and re-install the standard DCM sleeve.
- $\boxtimes$  Switch to Tube mode.  $\blacksquare$
- $\boxtimes$  Prime 3x with arm at side.
- $\boxtimes$  Install MQ-water tube, close aspirator arm.
- $\boxtimes$  Close open experiments, close the DIVA software, turn off instrument, fluidic cart and PC.
- $\boxtimes$  Provide information about your measurement in the LogBook.